# **TosKer Documentation**

*Release 2.0.2*

**luca**

**Apr 06, 2018**

# Contents

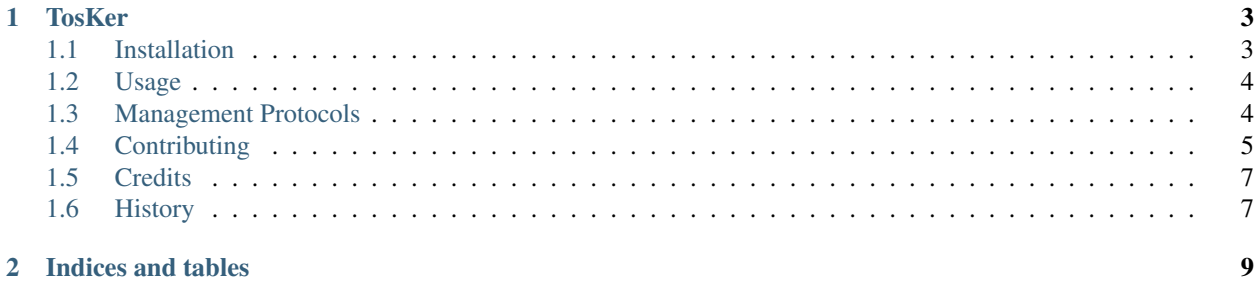

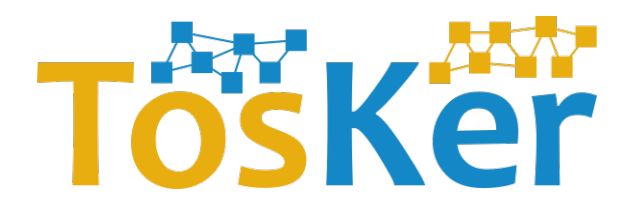

# CHAPTER 1

**TosKer** 

<span id="page-6-0"></span>TosKer is an orchestrator engine capable of automatically deploying and managing multi-component applications specifies in [OASIS TOSCA,](https://www.oasis-open.org/committees/tc_home.php?wg_abbrev=tosca) by exploiting [Docker](https://www.docker.com) as a lightweight virtualization framework. The novelty of TosKer is to decouple the application-specific components, from the containers used to build their infrastructure. This permits to improve the orchestration of the components and to ease the change of the containers underneath.

Contents:

# <span id="page-6-1"></span>**1.1 Installation**

### **1.1.1 Stable release**

To install TosKer, run this command in your terminal:

```
$ pip install tosker
```
This is the preferred method to install new TosKer, as it will always install the most recent stable release.

If you don't have [pip](https://pip.pypa.io) installed, this [Python installation guide](http://docs.python-guide.org/en/latest/starting/installation/) can guide you through the process.

### **1.1.2 From sources**

The sources for TosKer can be downloaded from the [Github repo.](https://github.com/di-unipi-socc/TosKer)

You can either clone the public repository:

**\$** git clone https://github.com/di-unipi-socc/TosKer

Or download the [tarball:](https://github.com/di-unipi-socc/TosKer/tarball/master)

**\$** curl -OL https://github.com/di-unipi-socc/TosKer/tarball/master

Once you have a copy of the source, you can install it with:

**\$** python setup.py install

# <span id="page-7-0"></span>**1.2 Usage**

### **1.2.1 Complete Usage**

This is the complete usage of TosKer:

Usage: tosker [OPTIONS] COMMAND [ARGS]. . .

Orchestrate TOSCA applications on top of Docker.

TosKer is an orchestrator engine capable of automatically deploying and managing multi-component applications specified in OASIS TOSCA. The engine executes the component exploiting Docker as a lightweight virtualization framework.

#### Options:

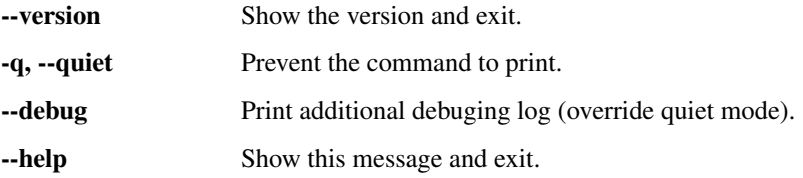

Commands: exec Exec a plan. log Print the execution log of an operation. ls List all the deployed applications. prune Remove all files, container and volumes. . .

# <span id="page-7-1"></span>**1.3 Management Protocols**

TosKer implement the management protocols to orchestrate the component of the application.

# **1.3.1 Default Protocols**

#### **Software**

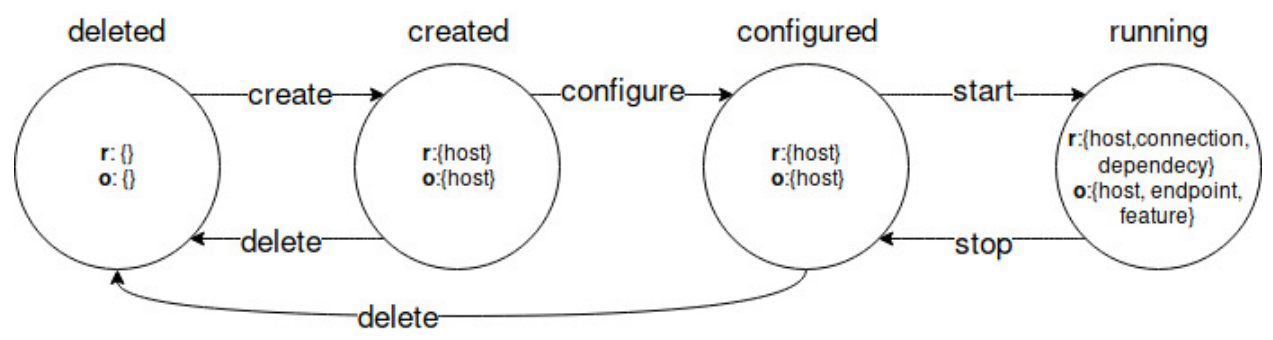

Container

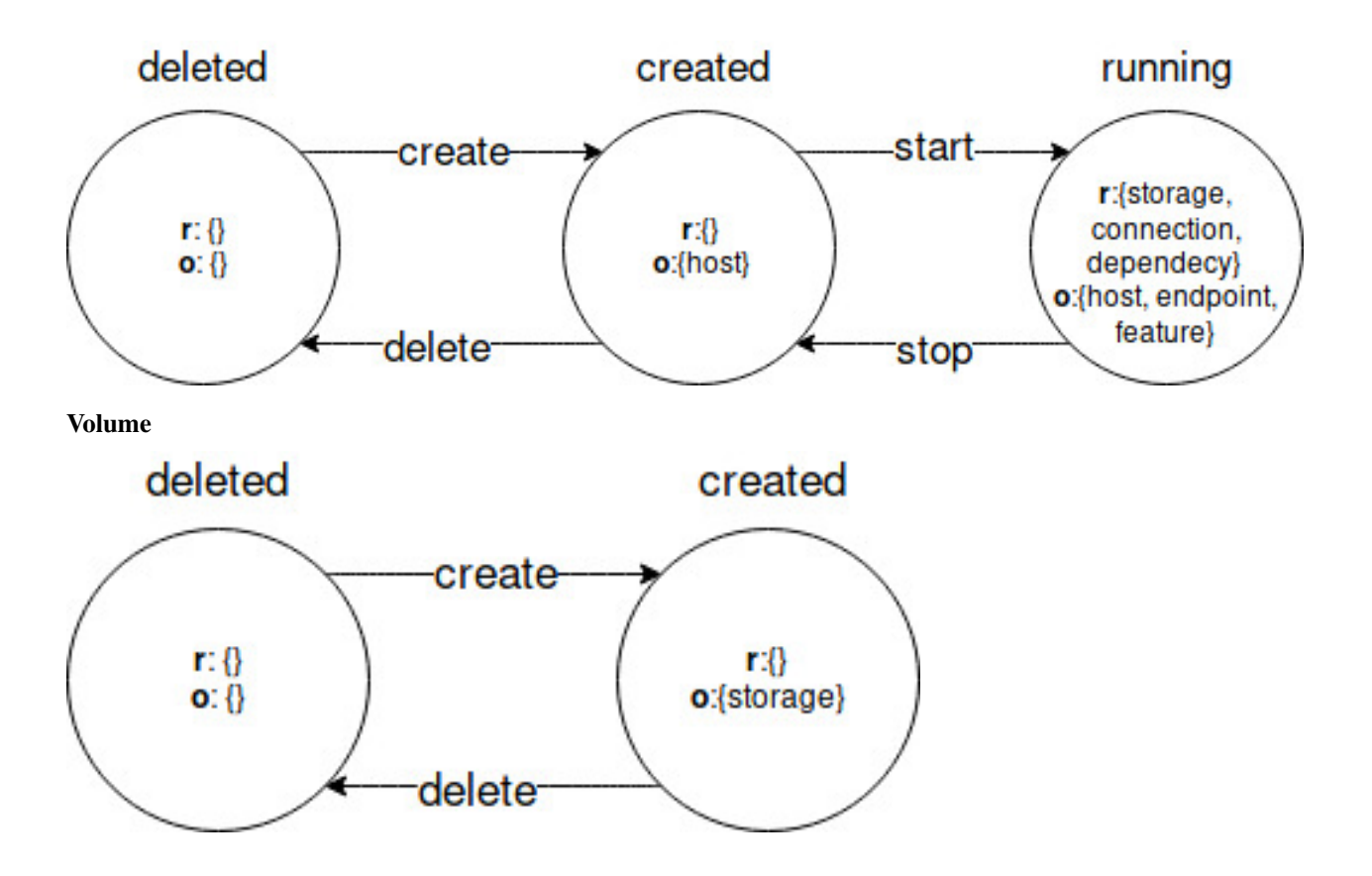

# <span id="page-8-0"></span>**1.4 Contributing**

Contributions are welcome, and they are greatly appreciated! Every little bit helps, and credit will always be given. You can contribute in many ways:

# **1.4.1 Types of Contributions**

### **Report Bugs**

Report bugs at [https://github.com/di-unipi-socc/TosKer/issues.](https://github.com/di-unipi-socc/TosKer/issues)

If you are reporting a bug, please include:

- Your operating system name and version.
- Any details about your local setup that might be helpful in troubleshooting.
- Detailed steps to reproduce the bug.

### **Fix Bugs**

Look through the GitHub issues for bugs. Anything tagged with "bug" and "help wanted" is open to whoever wants to implement it.

#### **Implement Features**

Look through the GitHub issues for features. Anything tagged with "enhancement" and "help wanted" is open to whoever wants to implement it.

#### **Write Documentation**

new TosKer could always use more documentation, whether as part of the official new TosKer docs, in docstrings, or even on the web in blog posts, articles, and such.

#### **Submit Feedback**

The best way to send feedback is to file an issue at [https://github.com/di-unipi-socc/TosKer/issues.](https://github.com/di-unipi-socc/TosKer/issues)

If you are proposing a feature:

- Explain in detail how it would work.
- Keep the scope as narrow as possible, to make it easier to implement.
- Remember that this is a volunteer-driven project, and that contributions are welcome :)

#### **1.4.2 Get Started!**

Ready to contribute? Here's how to set up *TosKer* for local development.

- 1. Fork the *TosKer* repo on GitHub.
- 2. Clone your fork locally:

\$ git clone git@github.com:your\_name\_here/TosKer

3. Install your local copy into a virtualenv. Assuming you have virtualenvwrapper installed, this is how you set up your fork for local development:

```
$ mkvirtualenv tosker
$ cd TosKer/
$ pip install -e '.[dev]'
```
4. Create a branch for local development:

\$ git checkout -b name-of-your-bugfix-or-feature

Now you can make your changes locally.

5. When you're done making changes, check that your changes pass flake8 and the tests, including testing other Python versions with tox:

```
$ flake8 tosker tests
$ python setup.py test or py.test
$ tox
```
To get flake8 and tox, just pip install them into your virtualenv.

6. Commit your changes and push your branch to GitHub:

```
$ git add .
$ git commit -m "Your detailed description of your changes."
$ git push origin name-of-your-bugfix-or-feature
```
7. Submit a pull request through the GitHub website.

# **1.4.3 Pull Request Guidelines**

Before you submit a pull request, check that it meets these guidelines:

- 1. The pull request should include tests.
- 2. If the pull request adds functionality, the docs should be updated. Put your new functionality into a function with a docstring, and add the feature to the list in DESCRIPTION.rst.
- 3. The pull request should work for Python 2.7, 3.3, 3.4, 3.5, 3.6 and for PyPy. Check [https://travis-ci.org/](https://travis-ci.org/lucarin91/TosKer/pull_requests) lucarin91/TosKer/pull requests and make sure that the tests pass for all supported Python versions.

# **1.4.4 Tips**

To run a subset of tests:

\$ python -m unittest tests.test\_tosker

# <span id="page-10-0"></span>**1.5 Credits**

## **1.5.1 Development Lead**

• lucarin91 [<to@lucar.in>](mailto:to@lucar.in)

## **1.5.2 Contributors**

None yet. Why not be the first?

# <span id="page-10-1"></span>**1.6 History**

### **1.6.1 2.0.2 (2018-02-12)**

Stable release with Management Protocols.

- Add support of two type of plans (.plan, .csv).
- Fix piped input error.
- Fix errors in python2 interpreter.
- Fix bug that does not execute the delete operation on Docker volumes.

# **1.6.2 2.0.1 (2017-12-09)**

- Switch to Management Protocols to manage the life cycle of the components
- Add support for derived node types.
- Add support for custom interfaces.
- Support custom management protocol defined using policies.
- Support safe execution of plans (list of <component, interface, operation>).
- Improve command line interface.

# **1.6.3 1.0.1 (2017-11-20)**

Stable release without Management Protocols.

- Add command log, to show the execution of an operation on a component.
- Add command prune, to remove all TosKer files and restore initial state.
- Improve memory management.
- Improve command line interface.
- Bug fix.

# **1.6.4 0.4.0 (2017-07-10)**

• First release on PyPI.

# CHAPTER 2

Indices and tables

- <span id="page-12-0"></span>• genindex
- modindex
- search